# The Battle of Strava-Neteland

### **Wat is Strava?**

Strava is een mobiele applicatie waarmee je je sportprestaties kunt meten en bijhouden. Via een GPS-systeem kan Strava je snelheid, afstand, duur van de sportactiviteit meten. Op de app kan je ook sportactiviteiten zien en liken van de mensen die je volgt. Strava is de populairste app op vlak van sportactiviteiten.

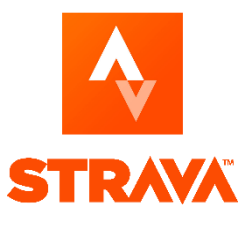

#### **Registreren op Strava (Via GSM/computer)**

- 1) Ga naar www.strava.com of open de Strava-app, nadat je deze gedownload hebt, op je smartphone.
- 2) Registreer je met je e-mailadres, Google-account of via Facebook.
- 3) Als je met je e-mailadres registreert, neem dan een wachtwoord dat je niet vergeet.
- 4) Vul je persoonlijke gegevens in (naam, achternaam, geboortedatum en geslacht).
- 5) Voor deze challenge heb je **GEEN** betaald lidmaatschap nodig. Dit is dus optioneel.
- 6) Zorg er zeker voor dat je locatie opstaat, anders tellen de resultaten niet.
- 7) Synchroniseer contacten (optioneel).

## **Lid worden van de club**

App op GSM stappenplan: Computer stappenplan:

- 1) Druk op 'groepen' onderaan.
- 2) Druk dan op 'clubs' rechts bovenaan.
- 3) In de zoekbalk (via het vergrootglas) geef je de clubnaam **'Vorselaar 2024'** in.
- 4) Duid de juiste club aan en druk op 'vragen om lid te worden', je verzoek wordt zo snel mogelijk geaccepteerd.

- 1) Druk op 'ontdekken' bovenaan.
- 2) Druk op 'clubs'.
- 3) In de zoekbalk geef je de clubnaam **'Vorselaar 2024'** in.
- 4) Duid de juiste club aan en druk op 'vragen om lid te worden', je verzoek wordt zo snel mogelijk geaccepteerd.

### **Activiteit opnemen rechtstreeks in de Strava-app.**

- 1) Druk onderaan in de Strava-app op 'opnemen'.
- 2) Zet je locatie aan en zorg dat je een GPS-signaal hebt.
- 3) Druk op het schoentje en duid 'hardloopsessie' aan, zorg dat dit altijd op hardlopen staat, ook als je gaat wandelen.
- 4) Druk op 'start' voor de activiteit te beginnen.
- 5) Geniet van de wandeling/hardloopsessie.
- 6) Als je gedaan hebt, stop je de opname en druk je op finish.
- 7) Sla de activiteit op.
- 8) De activiteit wordt automatisch weergegeven in de club **'Vorselaar 2024'**.

## **Activiteit opnemen met je sporthorloge en verbinden met Strava.**

- 1) Druk rechts bovenaan in de Strava-app op het tandwiel (instellingen).
- 2) Druk op 'verbind andere diensten'.
- 3) Druk op 'een apparaat met Strava verbinden' en kies het merk van je sporthorloge.
- 4) Koppeling gebeurd? Ga hardlopen/wandelen en neem de activiteit op met je horloge. Kies voor 'hardlopen/running'.
- 5) Synchroniseer je horloge met Strava.
- 6) De activiteit wordt automatisch weergegeven op je persoonlijk profiel én in de club.

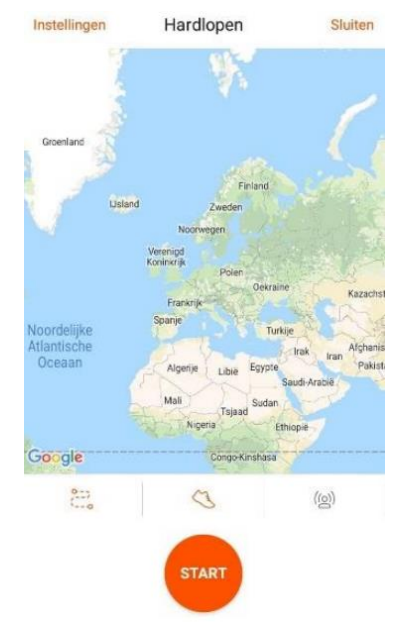